# Armadillo-300

WA3000

Version 1.1.0-850199d 2009/03/23

[http://www.atmark-techno.com]

Armadillo [[http://armadillo.atmark-techno.com\]](http://armadillo.atmark-techno.com)

### Armadillo-300

060-0035 5 2 AFT 6F TEL 011-207-6550 FAX 011-207-6570

© 2008-2009 Atmark Techno, Inc

Version 1.1.0-850199d 2009/03/23

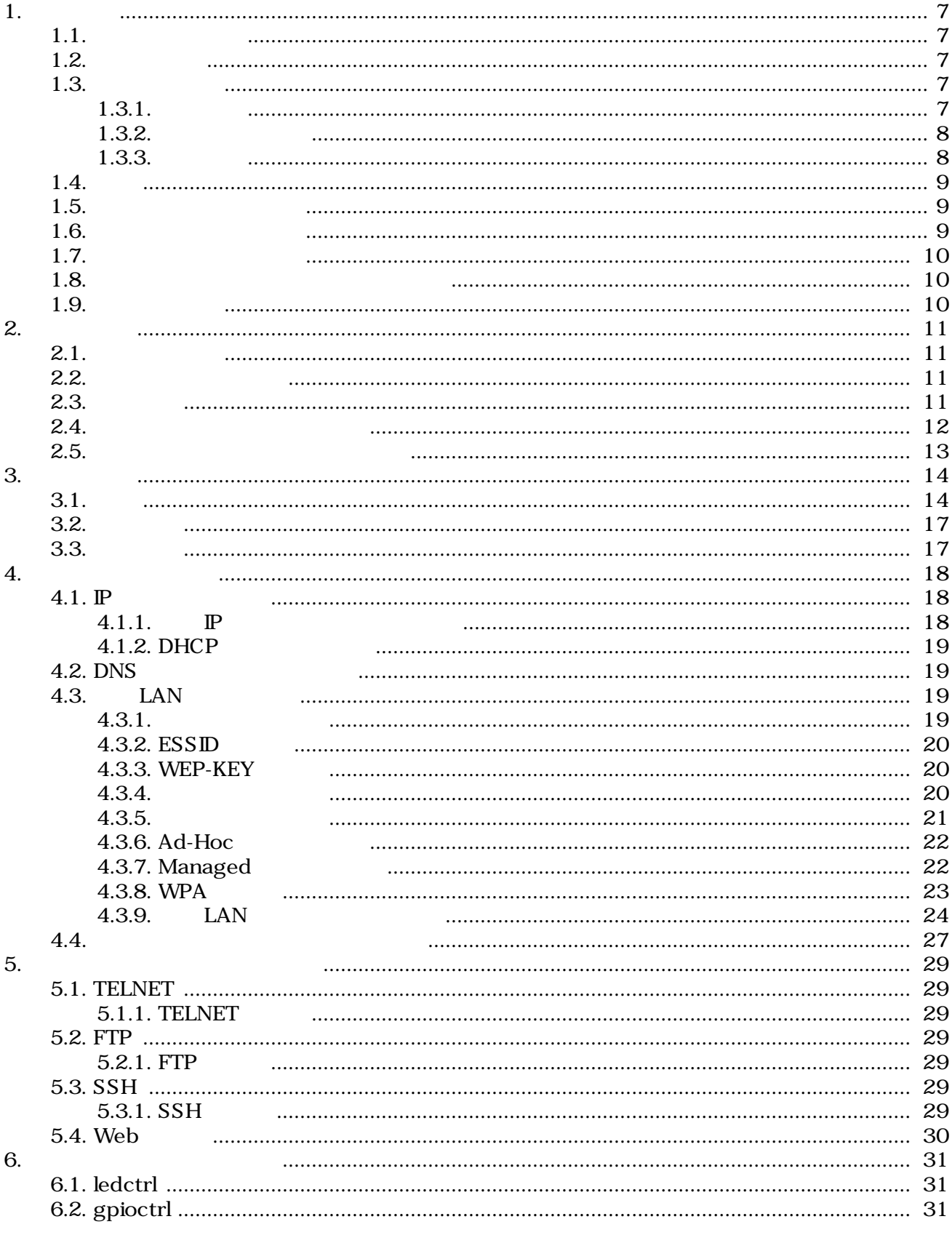

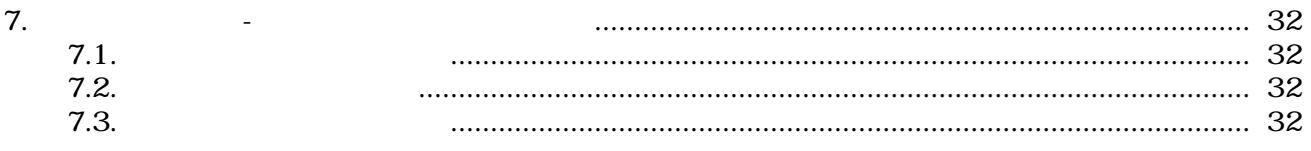

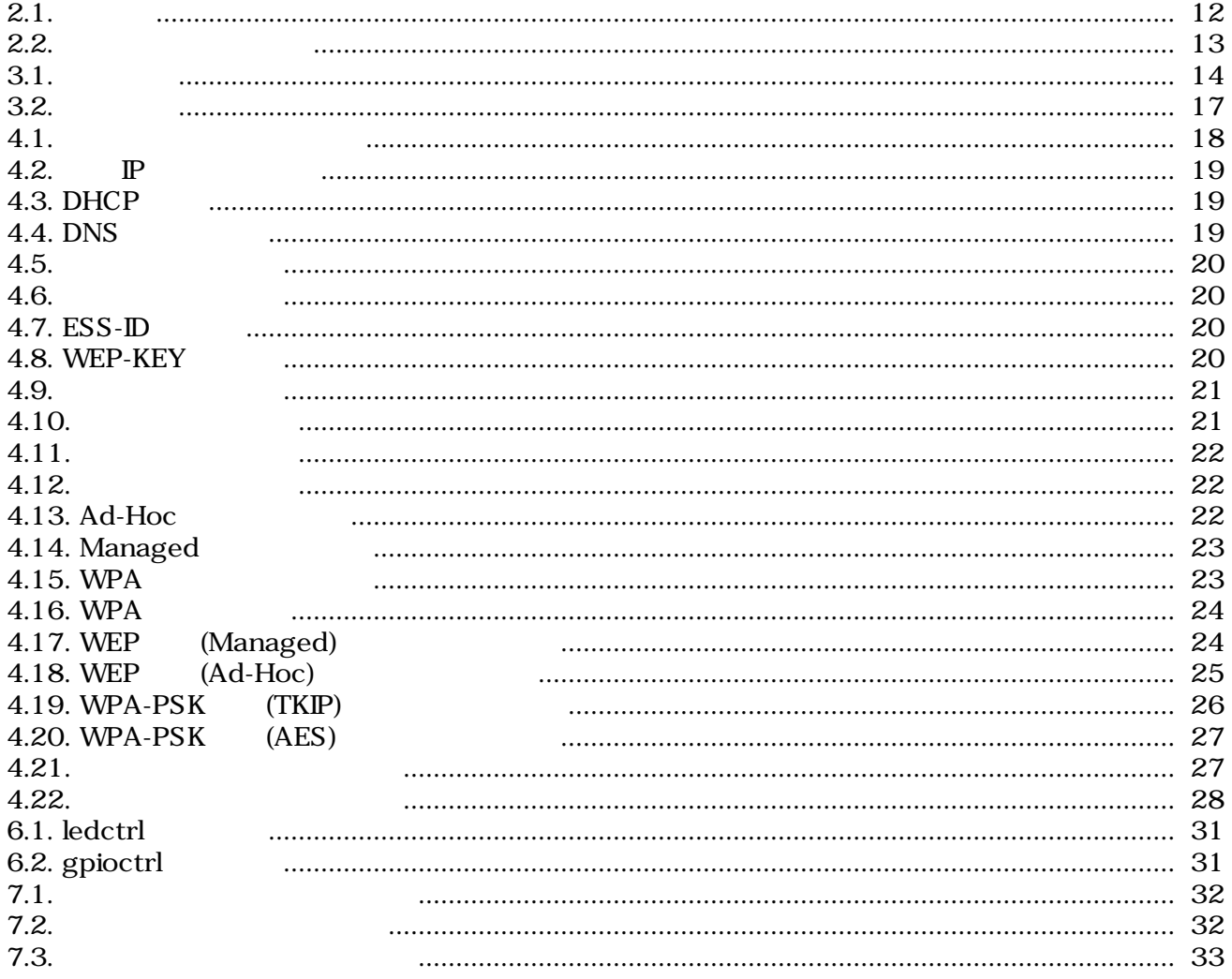

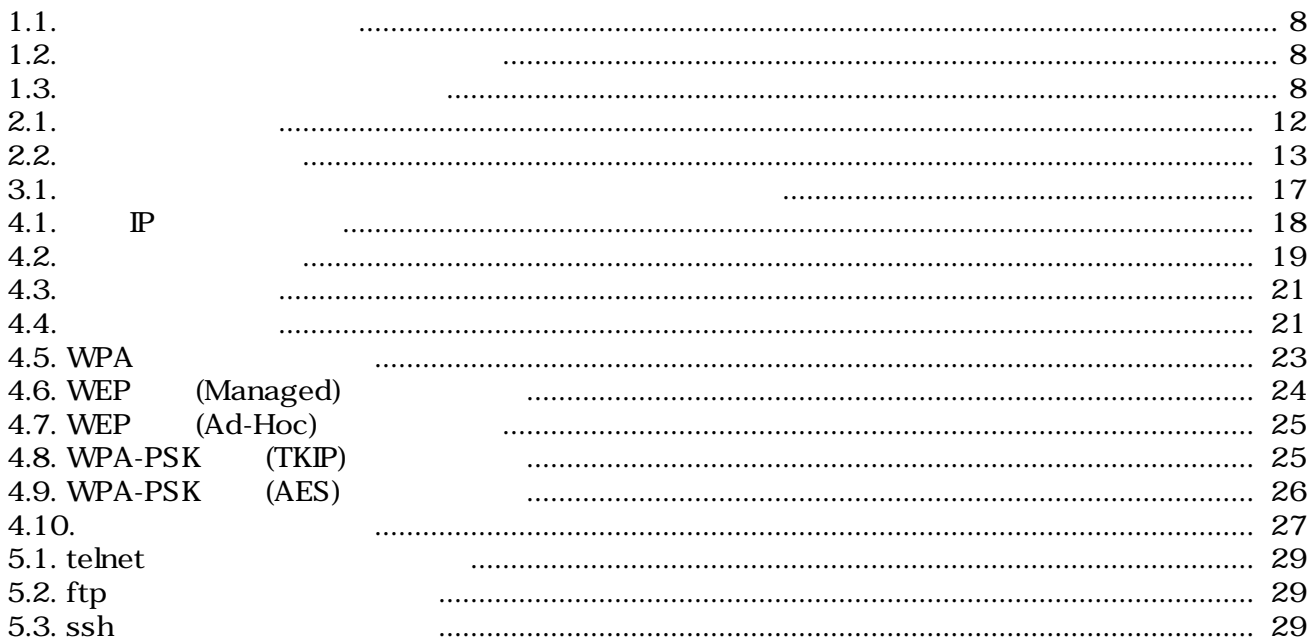

# <span id="page-6-0"></span>1.

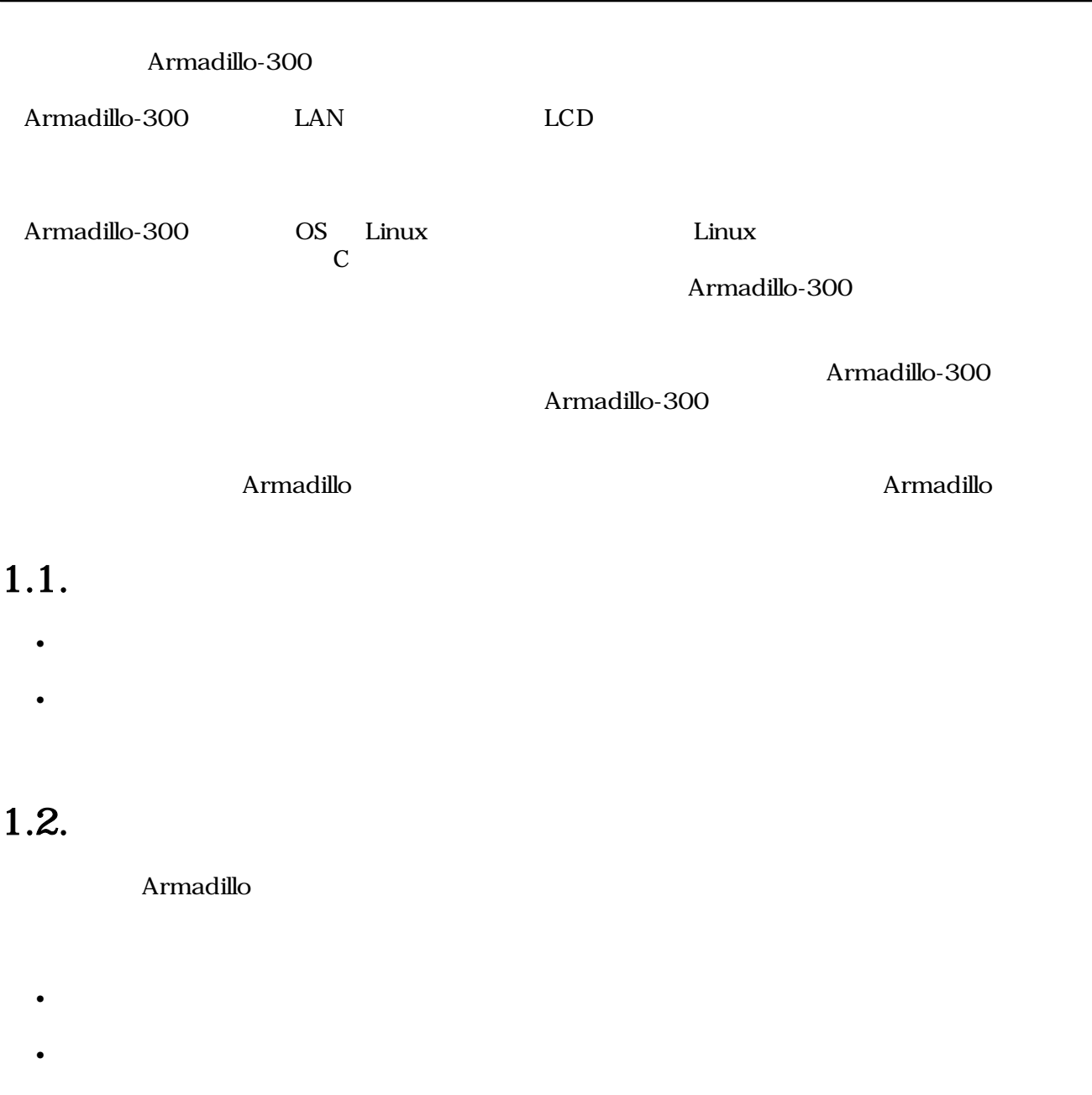

• 各種設定方法 • **A** a strategies of the strategies of the strategies of the strategies of the strategies of the strategies of the strategies of the strategies of the strategies of the strategies of the strategies of the strategies of th

### $1.3.$

### $1.3.1.$

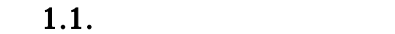

<span id="page-7-0"></span>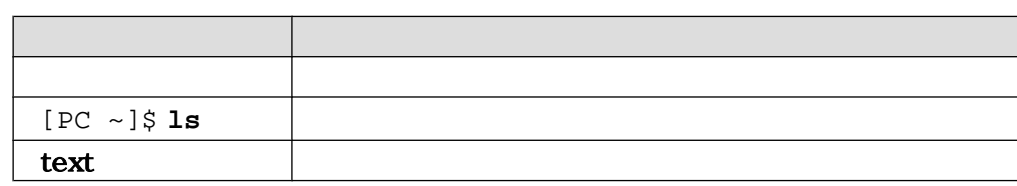

 $\sqrt{ }$ 

### $1.3.2.$

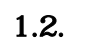

ザのホームディレクトリは「~」で表わします。

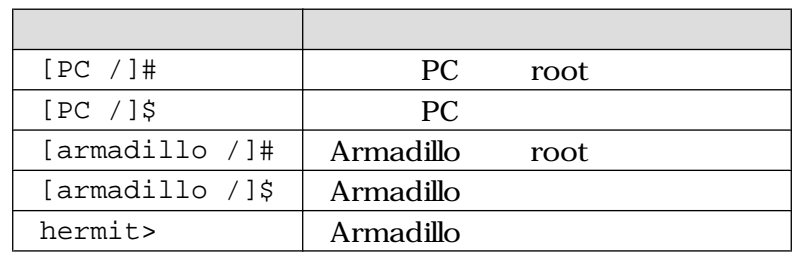

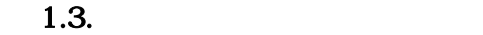

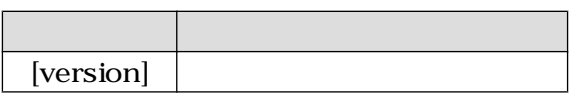

### $1.3.3.$

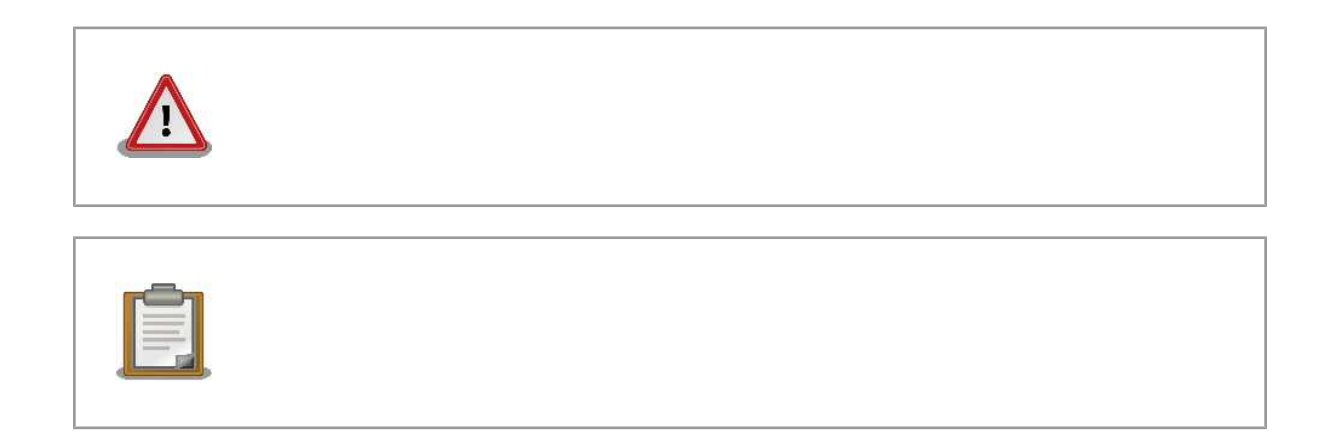

## <span id="page-8-0"></span> $1.4.$

Armadillo Free Software / Open Source Software Free Software / Open Source Software

# $1.5.$

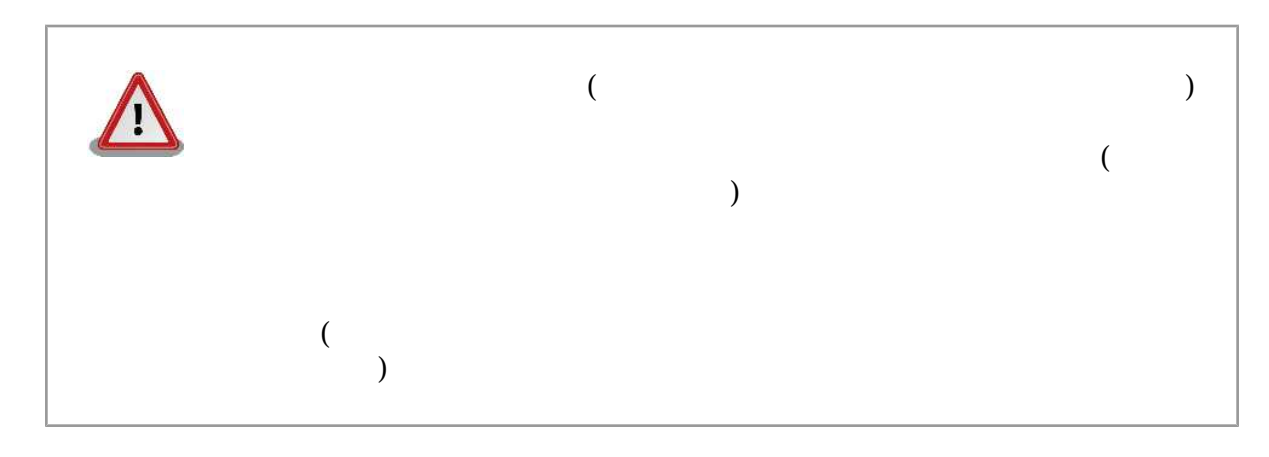

 $1.6.$ 

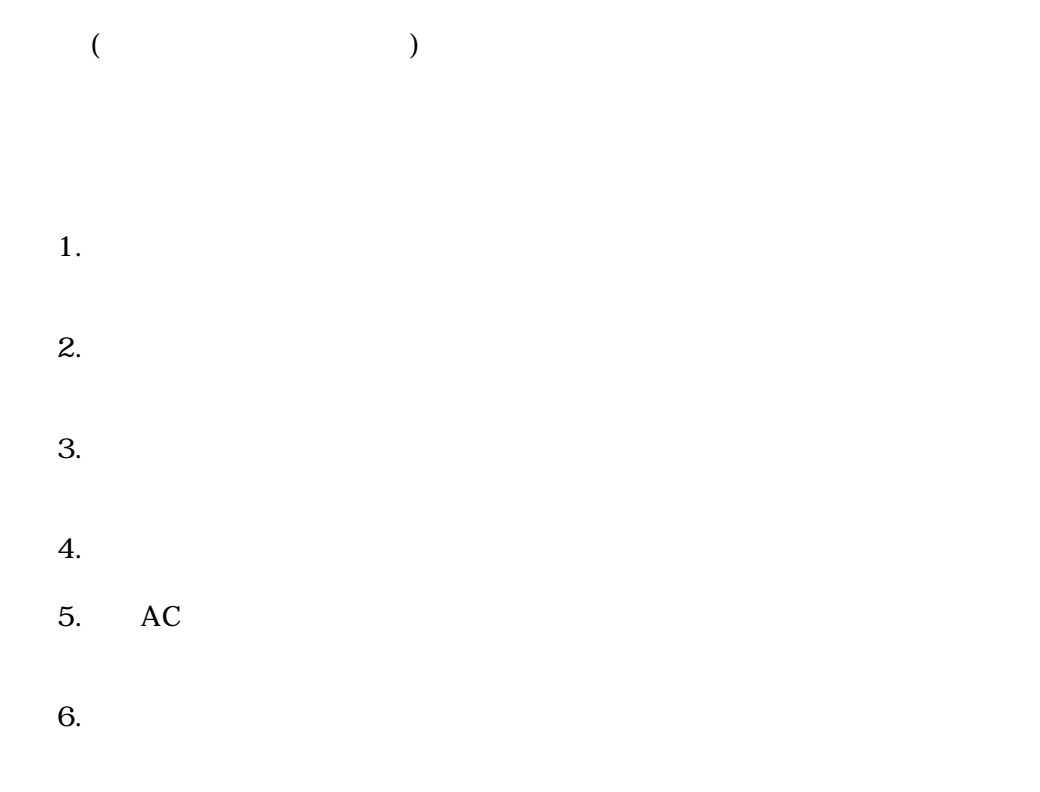

<span id="page-9-0"></span>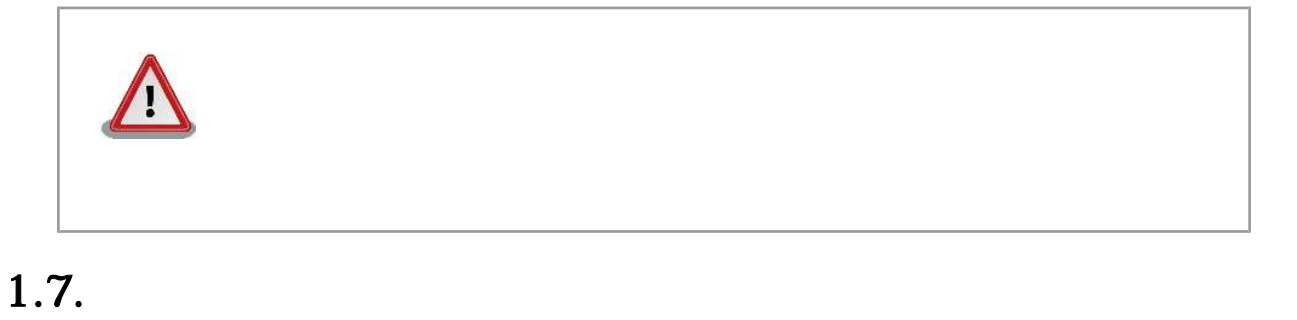

 $\mathbf 1$ 

 $\rm{CMOS}$ 

CMOS FILM STRATA STRATA STRATA STRATA STRATA STRATA STRATA STRATA STRATA STRATA STRATA STRATA STRATA STRATA ST

# $1.8.$

 $($  $(AS IS)$ 

### 1.9.

Armadillo

 $1$ 

# <span id="page-10-0"></span> $2.$

## $2.1.$

Armadillo-300

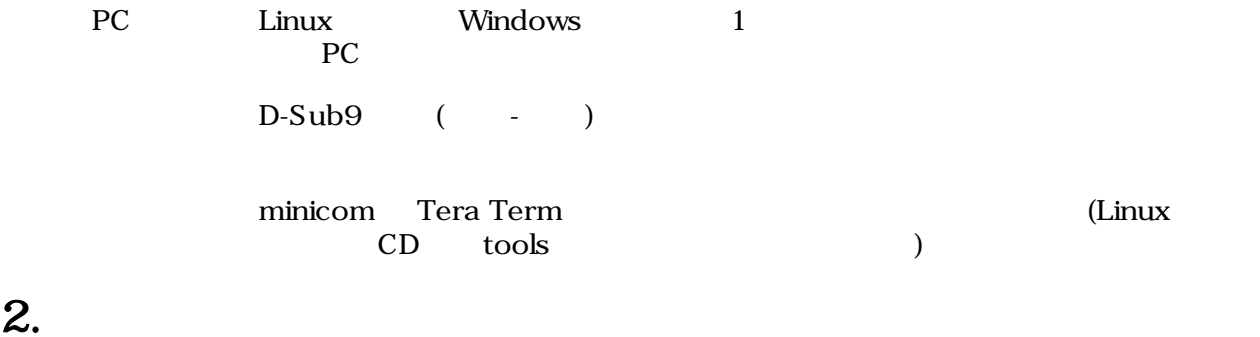

Armadillo-300

## $2.3.$

 $2.2.$ 

Armadillo-300 CON7 PC

<span id="page-11-0"></span>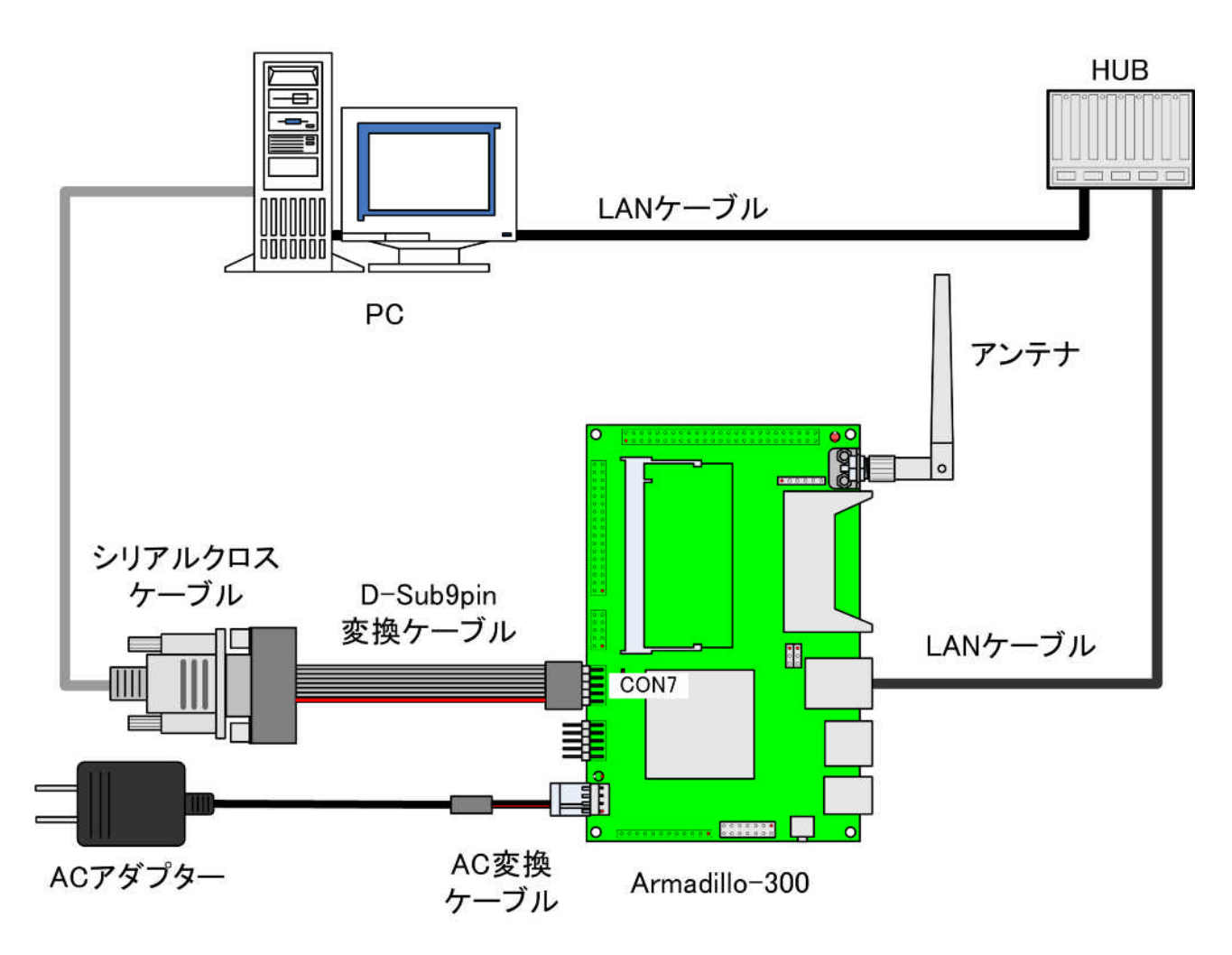

 $2.1.$ 

 $2.4.$ 

 $\Delta$ rmadillo-300  $\Delta$ .1.

 $2.1.$ 

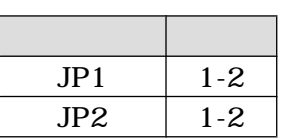

Armadillo-300

<span id="page-12-0"></span>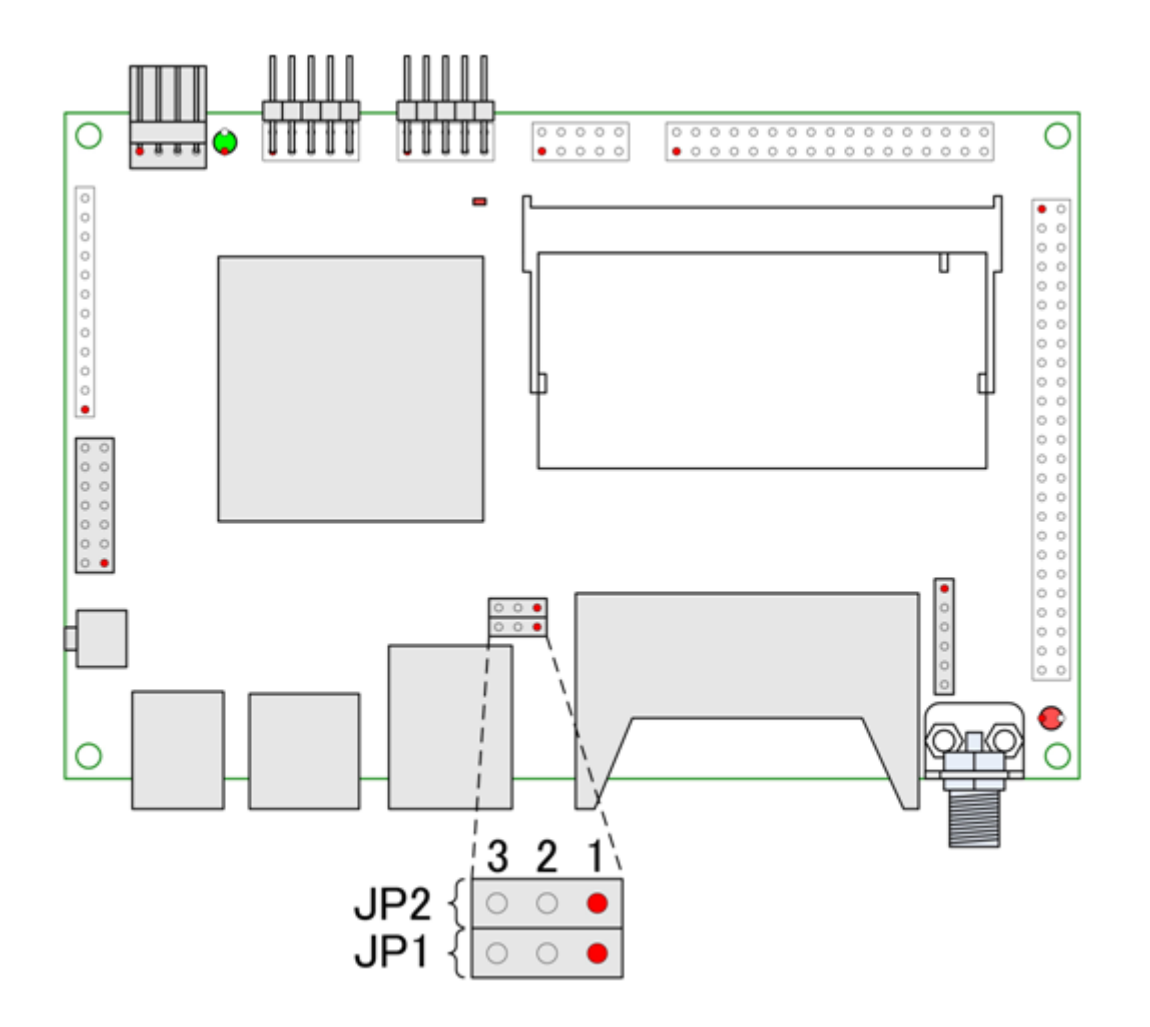

 $2.2.$ 

 $2.5.$ 

 $2.2.$ 

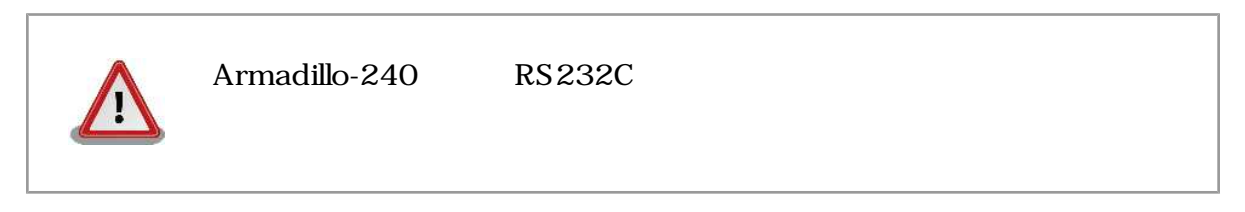

 $2.2.$ 

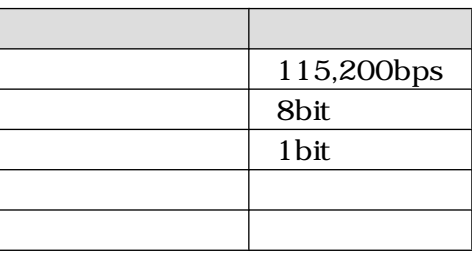

# <span id="page-13-0"></span>3.起動と終了

## $3.1<sub>1</sub>$

Armadillo-300

```
Hermit-At v1.1.7 (Armadillo-300/eth) compiled at 18:08:48, Dec 28 2006
Uncompressing kernel...........................................................
...............................................done.
Uncompressing ramdisk...........................................................
................................................................................
 ......................................................done.
Doing console=ttyAM0,115200
Linux version 2.6.12.5-at1 (build@debian) (gcc version 3.4.4 20050314 (prereleas
e) (Debian 3.4.3-13)) #1 Fri Dec 29 00:31:52 JST 2006
CPU: ARM926EJ-Sid(wb) [41069264] revision 4 (ARMv5TEJ)
CPU0: D VIVT write-back cache
CPU0: I cache: 8192 bytes, associativity 4, 32 byte lines, 64 sets
CPU0: D cache: 4096 bytes, associativity 4, 32 byte lines, 32 sets
Machine: ARMADILLO300
ATAG_INITRD is deprecated; please update your bootloader.
Memory policy: ECC disabled, Data cache writeback
NS9750 Rev. 1, running at 199 MHz
Built 1 zonelists
Kernel command line: console=ttyAM0,115200
PID hash table entries: 512 (order: 9, 8192 bytes)
Dentry cache hash table entries: 16384 (order: 4, 65536 bytes)
Inode-cache hash table entries: 8192 (order: 3, 32768 bytes)
Memory: 64MB = 64MB total
Memory: 55168KB available (2904K code, 484K data, 100K init)
Mount-cache hash table entries: 512
CPU: Testing write buffer coherency: ok
checking if image is initramfs...it isn't (bad gzip magic numbers); looks like a
n initrd
Freeing initrd memory: 6144K
NET: Registered protocol family 16
PCI: bus0: Fast back to back transfers enabled
SCSI subsystem initialized
usbcore: registered new driver usbfs
usbcore: registered new driver hub
i2c_ns: I2C ns9750 driver $Revision: 1.5 $ initializing
i2c-at24cxx: i2c at24cxx eeprom driver, (C) 2003-2005 Atmark Techno, Inc.
NetWinder Floating Point Emulator V0.97 (double precision)
Initializing Cryptographic API
gpio: Armadillo-3x0 GPIO driver, (C) 2005 Atmark Techno, Inc.
led: Armadillo-3x0 LED driver, (C) 2006 Atmark Techno, Inc.
NS9xx0 Watchdog initialized
Serial: NS9xx0 driver $Revision: 1.6 $
ttyAM0 at MMIO 0xf9200040 (irq = 36) is a NS9xx0
ttyAM1 at MMIO 0xf9200000 (irq = 34) is a NS9xx0io scheduler noop registered
io scheduler anticipatory registered
io scheduler deadline registered
```
io scheduler cfq registered RAMDISK driver initialized: 16 RAM disks of 8192K size 1024 blocksize loop: loaded (max 8 devices) NS9750 ethernet driver. ns9750\_eth: PHY (0x13, 0x78e2) = LXT971A/972A detected at 0x0 ath\_pci: 0.9.4.5 (svn r1865) PCI: enabling device 0000:00:01.0 (0340 -> 0342) CountryCode: 0x188 wifi0: 11a rates: 6Mbps 9Mbps 12Mbps 18Mbps 24Mbps 36Mbps 48Mbps 54Mbps wifi0: 11b rates: 1Mbps 2Mbps 5.5Mbps 11Mbps wifi0: 11g rates: 1Mbps 2Mbps 5.5Mbps 11Mbps 6Mbps 9Mbps 12Mbps 18Mbps 24Mbps 36 Mbps 48Mbps 54Mbps wifi0: turboA rates: 6Mbps 9Mbps 12Mbps 18Mbps 24Mbps 36Mbps 48Mbps 54Mbps wifi0: turboG rates: 6Mbps 12Mbps 18Mbps 24Mbps 36Mbps 48Mbps 54Mbps wifi0: H/W encryption support: WEP AES AES\_CCM TKIP wifi0: mac 10.5 phy 6.1 radio 6.3 wifi0: Use hw queue 1 for WME\_AC\_BE traffic wifi0: Use hw queue 0 for WME AC BK traffic wifi0: Use hw queue 2 for WME AC VI traffic wifi0: Use hw queue 3 for WME AC VO traffic wifi0: Use hw queue 8 for CAB traffic wifi0: Use hw queue 9 for beacons unable to load wlan\_scan\_sta wifi0: Atheros 5212: mem=0x80000000, irq=10 ath hal: 0.9.18.0 (AR5210, AR5211, AR5212, RF5111, RF5112, RF2413, RF5413, REGOP S\_FUNC) wlan: 0.8.4.2 (svn r1865) wlan: mac acl policy registered ath\_rate\_sample: 1.2 (svn r1865) Uniform Multi-Platform E-IDE driver Revision: 7.00alpha2 ide: Assuming 33MHz system bus speed for PIO modes; override with idebus=xx armadillo3x0-nor: Found 1 x16 devices at 0x0 in 16-bit bank Amd/Fujitsu Extended Query Table at 0x0040 armadillo3x0-nor: CFI does not contain boot bank location. Assuming top. number of CFI chips: 1 cfi\_cmdset\_0002: Disabling erase-suspend-program due to code brokenness. armadillo3x0-nor: use default partitions(5) Creating 5 MTD partitions on "armadillo3x0-nor": 0x00000000-0x00002000 : "ipl" 0x00002000-0x00010000 : "bootloader" 0x00010000-0x00210000 : "kernel" 0x00210000-0x007f0000 : "userland" 0x007f0000-0x00800000 : "config" ns9750-ohci ns9750-ohci.0: NS9750 OHCI ns9750-ohci ns9750-ohci.0: new USB bus registered, assigned bus number 1 ns9750-ohci ns9750-ohci.0: irq 75, io base 0xf9100000 hub 1-0:1.0: USB hub found hub 1-0:1.0: 1 port detected Initializing USB Mass Storage driver... usbcore: registered new driver usb-storage usbcore: registered new driver usb-storage USB Mass Storage support registered. usbcore: registered new driver usbhid drivers/usb/input/hid-core.c: v2.01:USB HID core driver pegasus: v0.6.12 (2005/01/13), Pegasus/Pegasus II USB Ethernet driver usbcore: registered new driver pegasus mice: PS/2 mouse device common for all mice i2c-s3531a: Device Type [S-353x0A]

i2c-s3531a: i2c S-3531A/S-353X0A driver, (C) 2001-2005 Atmark Techno, Inc. NET: Registered protocol family 2 IP: routing cache hash table of 512 buckets, 4Kbytes TCP established hash table entries: 4096 (order: 3, 32768 bytes) TCP bind hash table entries: 4096 (order: 2, 16384 bytes) TCP: Hash tables configured (established 4096 bind 4096) IPv4 over IPv4 tunneling driver ip\_tables: (C) 2000-2002 Netfilter core team NET: Registered protocol family 1 NET: Registered protocol family 10 Disabled Privacy Extensions on device c0328874(lo) IPv6 over IPv4 tunneling driver ip6\_tables: (C) 2000-2002 Netfilter core team NET: Registered protocol family 17 NET: Registered protocol family 15 Bridge firewalling registered SCTP: Hash tables configured (established 2048 bind 4096) RAMDISK: ext2 filesystem found at block 0 RAMDISK: Loading 6144KiB [1 disk] into ram disk... done. VFS: Mounted root (ext2 filesystem). Freeing init memory: 100K init started: BusyBox v1.00 (2006.12.28-15:33+0000) multi-call binary Starting fsck for root filesystem. fsck 1.25 (20-Sep-2001) ext2fs\_check\_if\_mount: No such file or directory while determining whether /dev/ ram0 is mounted. /dev/ram0: clean, 679/1024 files, 5508/6144 blocks Checking root filesystem: done Remounting root rw: done Mounting proc: done Mounting usbfs: done Mounting sysfs: done Cleaning up system: done Running local start scripts. Changing file permissions: done Starting syslogd: done Starting klogd: done and the starting control of the starting control of the starting control of the starting of the starting control of the starting control of the starting control of the starting control of the starting Loading /etc/config:  $\blacksquare$ Starting basic firewall: done Setting hostname: done Configuring network interfaces: info, udhcpc (v0.9.9-pre) started debug, Sending discover... debug, Sending select for 192.168.10.206... info, Lease of 192.168.10.206 obtained, lease time 600 done the control of the control of the control of the control of the control of the control of the control of the control of the control of the control of the control of the control of the control of the control of the con Starting inetd: done generate rsal key ...  $\Box$ generate dsa key ... done generate rsa key ...  $\Box$ Stating sshd: done Starting thttpd:  $\Box$ atmark-dist v1.8.0 (AtmarkTechno/Armadillo-300) Linux 2.6.12.5-at1 [armv5tejl arch]

<span id="page-16-0"></span>armadillo300 login:

 $3.1.$ 

 $3.2.$ 

 $3.1.$ 

 $3.1.$ 

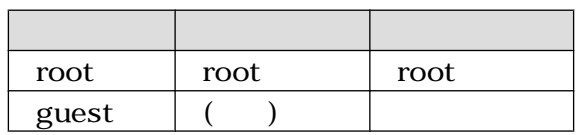

 $3.3.$ 

System halted.

[armadillo ~]# **halt** [armadillo ~]# **System is going down for system reboot now. Starting local stop scripts. Exiting Syslogd! Syncing all filesystems: done Unmounting all filesystems: done The system is going down NOW !! Sending SIGTERM to all processes. The system is halted. Press Reset or turn off power MXC Watchdog shutdown System halted.**

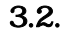

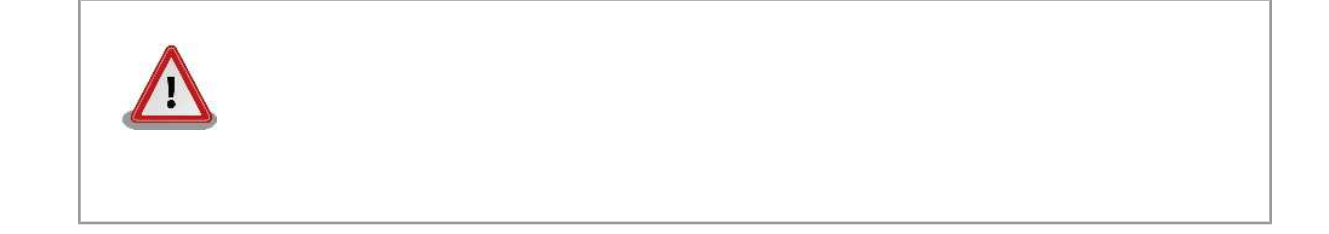

# <span id="page-17-0"></span>4.ネットワークの設定

 $\text{LAN}$ 

Armadillo-300 /etc/config

[armadillo ~]# flatfsd -s

 $4.1.$ 

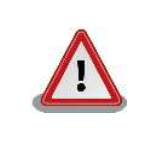

### $4.1. \,\mathrm{I\!P}$

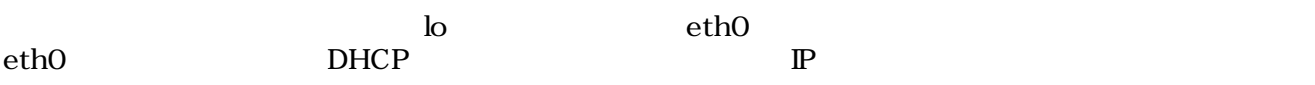

eth0

#### 4.1.1.  $\blacksquare$

interfaces

4.1. **IP**  $\forall$  **I** 

#### $4.1.$  IP

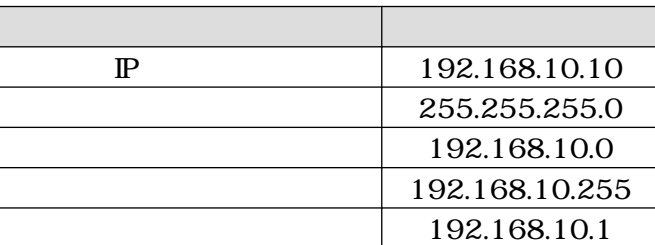

```
[armadillo ~]# vi /etc/config/interfaces
# /etc/network/interfaces -- configuration file for ifup(8), ifdown(8)
auto lo eth0
iface lo inet loopback
iface eth0 inet static
         address 192.168.10.10
         netmask 255.255.255.0
         network 192.168.10.0
        broadcast 192.168.10.255
         gateway 192.168.10.1
```
#### $4.2.$  IP

#### 4.1.2. DHCP

```
[armadillo ~]# vi /etc/config/interfaces
# /etc/network/interfaces -- configuration file for ifup(8), ifdown(8)
auto lo eth0
iface lo inet loopback
iface eth0 inet dhcp
```
#### 4.3. DHCP

4.2. DNS

DNS vi /etc/config/resolv.conf

[armadillo ~]# **vi /etc/config/resolv.conf nameserver 192.168.10.1**

#### 4.4. DNS

### $4.3.$  LAN

Armadillo-300 LAN

#### $4.3.1.$

 $4.2.$ 

 $4.2.$ 

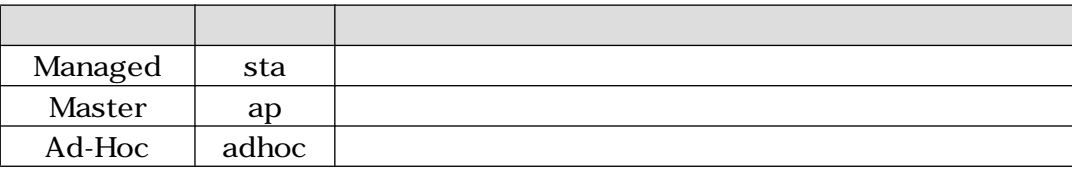

<span id="page-19-0"></span>Armadillo-300

wlanconfig ath0

[armadillo ~]# **wlanconfig ath0 destroy** [armadillo ~]# **wlanconfig ath0 create wlandev wifi0 wlanmode** sta

#### $4.5.$

#### iwconfig

[armadillo ~]# **iwconfig ath0** ath0 IEEE 802.11b ESSID:"" **Mode:Managed** Channel:0 Access Point: 00:00:00:00:00:00 Bit Rate:0 kb/s Tx-Power:0 dBm Sensitivity=0/3 Retry:off RTS thr:off Fragment thr:off Encryption key:off Power Management:off Link Quality:0 Signal level:0 Noise level:0 Rx invalid nwid:0 Rx invalid crypt:0 Rx invalid frag:0 Tx excessive retries:0 Invalid misc:0 Missed beacon:0

#### $4.6.$

#### 4.3.2. ESSID

iwconfig  $\text{ESS-ID}$ 

ESS-ID MYESSID

[armadillo ~]# **iwconfig ath0 essid MYESSID**

#### 4.7. ESS-ID

#### 4.3.3. WEP-KEY

WEP-KEY iwconfig is a subset of the later of the LAN is the set of the later of the later of the later of the l WEP-KEY WEP-KEY 00-01-02-03-04-05-06-07-08-09-10-11-12

[armadillo ~]# **iwconfig ath0 enc 00010203040506070809101112**

#### 4.8. WEP-KEY

 $4.3.4.$ 

 $4.3.$ 

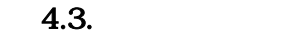

<span id="page-20-0"></span>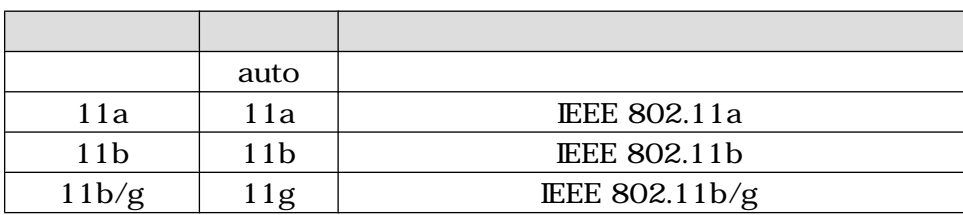

には、これには、iwpriv コマンドを使用しています。<br>これには、iwpriv コマンドを使用しています。

[armadillo ~]# **iwpriv ath0 mode** auto

 $4.9.$ 

iwpriv

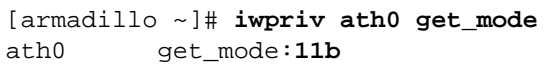

#### $4.10.$

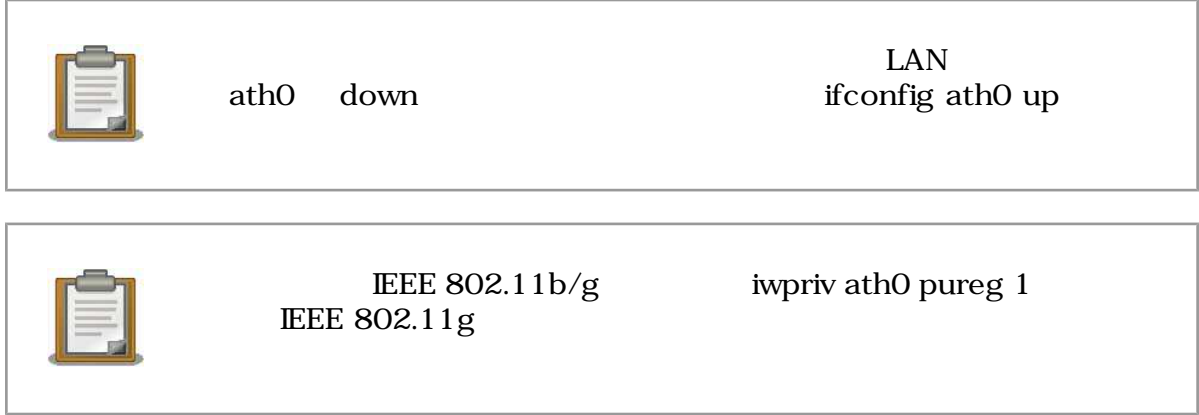

 $4.3.5.$ 

 $4.4.$  auto

 $4.4.$ 

| auto |                           |                   |
|------|---------------------------|-------------------|
| xxM  | XX.                       | 1, 2, 5.5, 11, 6, |
|      | 9, 12, 18, 24, 36, 48, 54 |                   |

iwconfig

```
[armadillo ~]# iwconfig ath0 rate 11M
```
#### $4.11.$

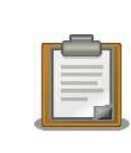

iwconfig ath0 rate xxM auto xxM

#### iwconfig

```
[armadillo ~]# iwconfig ath0
ath0 IEEE 802.11g ESSID:"myap"
          Mode:Managed Channel:0 Access Point: 00:01:02:03:04:05
          Bit Rate:36 Mb/s Tx-Power:0 dBm Sensitivity=0/3
          Retry:off RTS thr:off Fragment thr:off
          Encryption key:off
          Power Management:off
          Link Quality:0 Signal level:0 Noise level:0
          Rx invalid nwid:0 Rx invalid crypt:0 Rx invalid frag:0
          Tx excessive retries:0 Invalid misc:0 Missed beacon:0
```
 $4.12.$ 

#### $4.3.6.$  Ad-Hoc

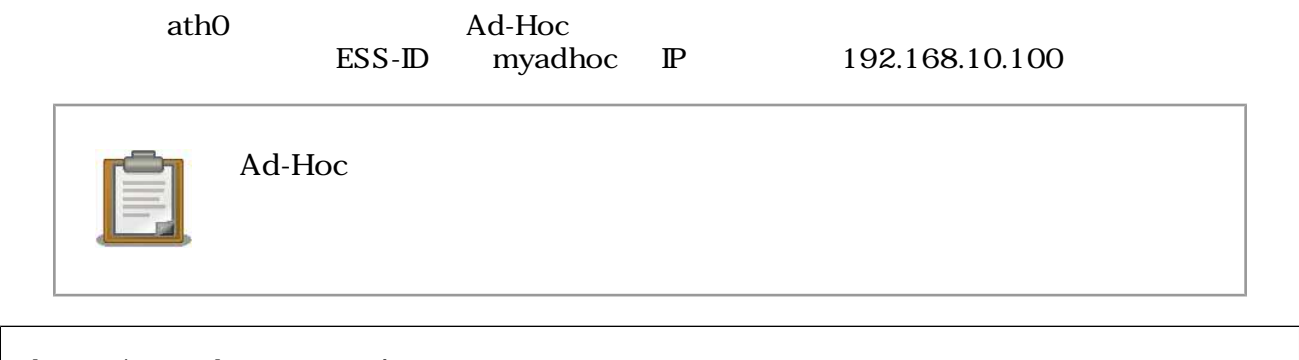

[armadillo ~]# **wlanconfig ath0 destroy** [armadillo ~]# **wlanconfig ath0 create wlandev wifi0 wlanmode adhoc** [armadillo ~]# **iwconfig ath0 essid myadhoc** [armadillo ~]# **ifconfig ath0 192.168.10.100 up**

#### 4.13. Ad-Hoc

#### 4.3.7. Managed

ath0 Managed **Managed**  $00-01-02-03-04-05-06-07-08-09-10-11-12$   $\quad \mathbb{P}$  192.168.10.100

ESS-ID myap EEE 802.11a WEP-KEY

<span id="page-22-0"></span>[armadillo ~]# **wlanconfig ath0 destroy** [armadillo ~]# **wlanconfig ath0 create wlandev wifi0 wlanmode sta** [armadillo ~]# **iwconfig ath0 essid myap** [armadillo ~]# **iwconfig ath0 enc 00010203040506070809101112** [armadillo ~]# **iwpriv ath0 mode 11a** [armadillo ~]# **ifconfig ath0 192.168.10.100 up**

#### 4.14. Managed

#### 4.3.8. WPA

 $UPA$  EAN EAN EAN WPA

wpa\_passphrase  $\mu$ 

#### 4.5. WPA

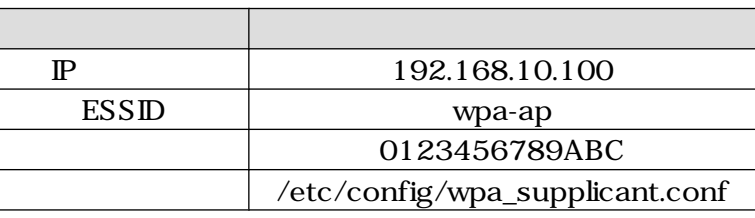

```
[armadillo ~]# wlanconfig ath0 destroy
[armadillo ~]# wlanconfig ath0 create wlandev wifi0 wlanmode sta
[armadillo ~]# wpa_passphrase wpa-ap 0123456789ABC > /etc/config/
wpa_supplicant.conf
[armadillo ~]# wpa_supplicant -i ath0 -c /etc/config/wpa_supplicant.conf -Dmadwifi 
-Bw
[armadillo ~]# ifconfig ath0 192.168.10.100 up
```
#### 4.15. WPA

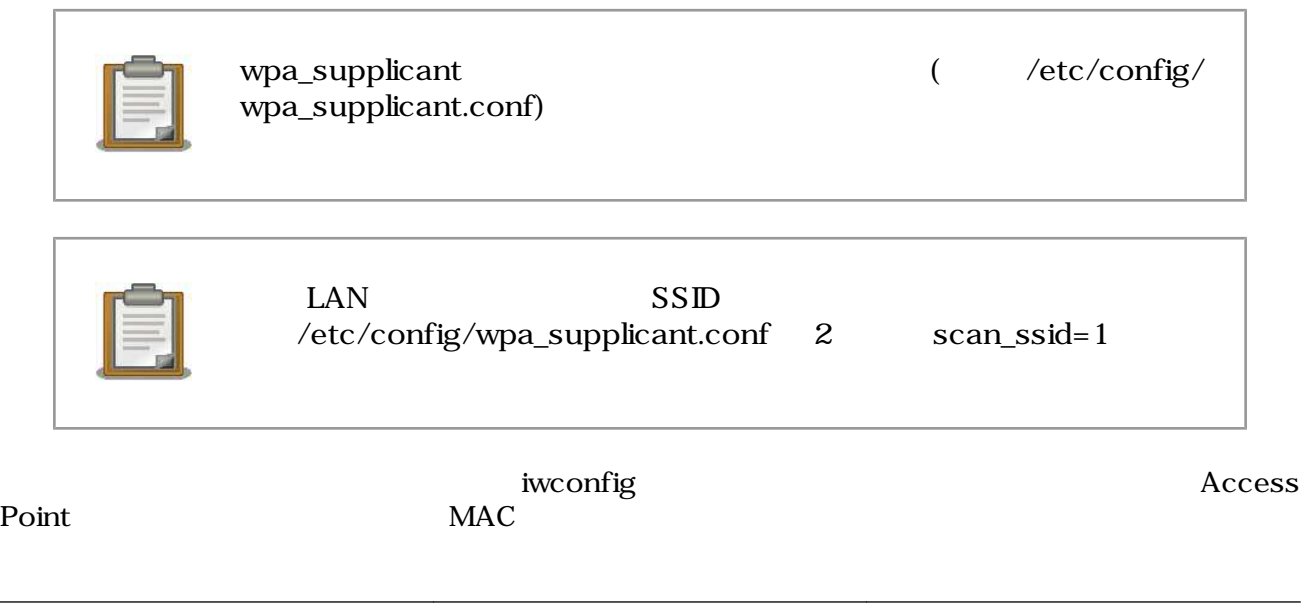

```
[armadillo ~]# iwconfig ath0
ath0 IEEE 802.11g ESSID:"wpa-ap" 
          Mode:Managed Frequency:2.452 GHz Access Point: 00:01:02:03:04:05
          Bit Rate:54 Mb/s Tx-Power:12 dBm Sensitivity=0/3 
          Retry:off RTS thr:off Fragment thr:off
          Encryption key:6B48-5F0D-2C40-A9F3-E06F-EE7E-5676-63E9 Security 
mode:restricted
          Power Management:off
          Link Quality=66/94 Signal level=-23 dBm Noise level=-89 dBm
          Rx invalid nwid:44 Rx invalid crypt:0 Rx invalid frag:0
          Tx excessive retries:0 Invalid misc:0 Missed beacon:0
```
#### 4.16. WPA

#### $4.3.9.$  LAN

 $\text{LAN}$  and  $\text{LAN}$  and  $\text{LAN}$  and  $\text{LAN}$ /etc/config/interfaces vi vi text/config/interfaces

#### 4.3.9.1. WEP (Managed)

 $WEP$ 

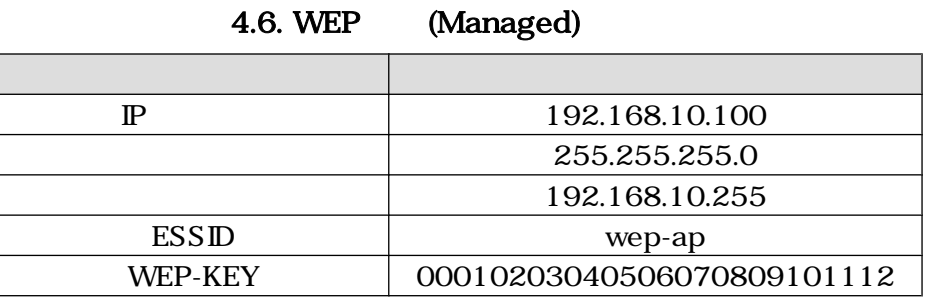

```
[armadillo ~]# vi /etc/config/interfaces
# /etc/network/interfaces -- configuration file for ifup(8), ifdown(8)
auto lo eth0 ath0
iface lo inet loopback
iface eth0 inet dhcp
iface ath0 inet static
         address 192.168.10.100
        netmask 255.255.255.0
        broadcast 192.168.10.255
         pre-up wlanconfig ath0 destroy
        pre-up wlanconfig ath0 create wlandev wifi0 wlanmode sta
        wireless-essid wep-ap
         wireless-enc 00010203040506070809101112
```
4.17. WEP (Managed)

```
4.3.9.2. WEP (Ad-Hoc)
```
WEP Ad-Hoc

<span id="page-24-0"></span>

| IΡ           | 192.168.10.100 |
|--------------|----------------|
|              | 255.255.255.0  |
|              | 192.168.10.255 |
| <b>ESSID</b> | wep-adhoc      |
| WEP-KEY      |                |

4.7. WEP (Ad-Hoc)

```
[armadillo ~]# vi /etc/config/interfaces
# /etc/network/interfaces -- configuration file for ifup(8), ifdown(8)
auto lo eth0 ath0
iface lo inet loopback
iface eth0 inet dhcp
iface ath0 inet static
         address 192.168.10.100
        netmask 255.255.255.0
        broadcast 192.168.10.255
         pre-up wlanconfig ath0 destroy
         pre-up wlanconfig ath0 create wlandev wifi0 wlanmode adhoc
        wireless-essid wep-adhoc
```
#### 4.18. WEP (Ad-Hoc)

4.3.9.3. WPA-PSK (TKIP)

 $WPA-PSK$ TKIP

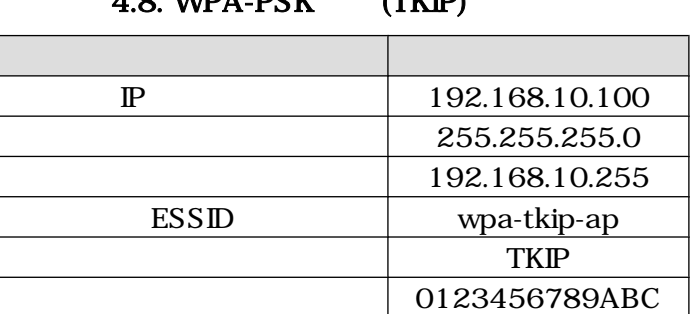

#### $4.8$   $MDA-DCK$  (TKID)

```
[armadillo ~]# vi /etc/config/interfaces
# /etc/network/interfaces -- configuration file for ifup(8), ifdown(8)
auto lo eth0 ath0
iface eth0 inet dhcp
iface ath0 inet static
         address 192.168.10.100
         netmask 255.255.255.0
         broadcast 192.168.10.255
         pre-up wlanconfig ath0 destroy
         pre-up wlanconfig ath0 create wlandev wifi0 wlanmode sta
         wpa-driver madwifi
         wpa-proto WPA
         wpa-key-mgmt WPA-PSK
         wpa-pairwise TKIP
         wpa-group TKIP
         wpa-ssid wpa-tkip-ap
         wpa-psk 0123456789ABC
```
4.19. WPA-PSK (TKIP)

#### 4.3.9.4. WPA-PSK (AES)

 $WPA-PSK$ AES

#### $4.9.$  WPA-PSK  $(AES)$

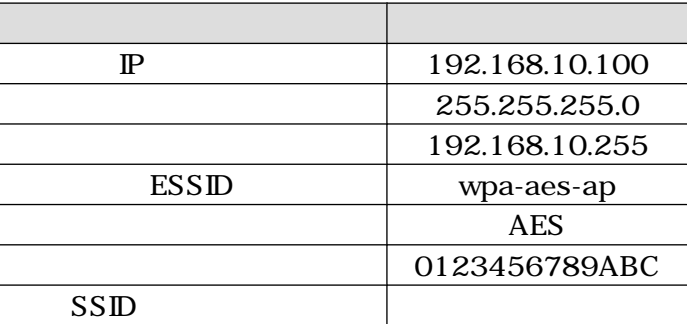

```
[armadillo ~]# vi /etc/config/interfaces
# /etc/network/interfaces -- configuration file for ifup(8), ifdown(8)
auto lo eth0 ath0
iface lo inet loopback
iface eth0 inet dhcp
iface ath0 inet static
         address 192.168.10.100
         netmask 255.255.255.0
         broadcast 192.168.10.255
         pre-up wlanconfig ath0 destroy
         pre-up wlanconfig ath0 create wlandev wifi0 wlanmode sta
         wpa-driver madwifi
         wpa-proto WPA
         wpa-key-mgmt WPA-PSK
         wpa-pairwise CCMP
         wpa-group CCMP
         wpa-ssid wpa-aes-ap
         wpa-psk 0123456789ABC
         wpa-scan_ssid 1
```
#### 4.20. WPA-PSK (AES)

 $4.4.$ 

 $4.10.$ 

 $4.10.$ 

| ethO | LAN |
|------|-----|
| athO | LAN |

[armadillo ~]# **ifdown** eth0

 $4.21.$ 

 $4.1. \text{ IP}$ 

 $4.10.$ 

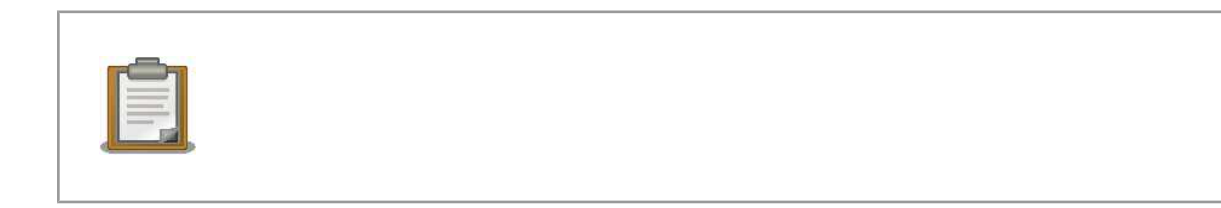

<span id="page-27-0"></span>[armadillo ~]# **ifup** eth0

 $4.22.$ 

# <span id="page-28-0"></span>5.

### 5.1. TELNET

### 5.1.1. TELNET

PC 5.1. telnet

#### $5.1.$  telnet

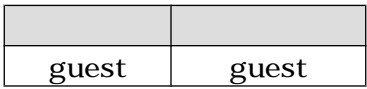

### 5.2. FTP

### $5.2.1. FTP$

 $PC$   $5.2.$  ftp  $\overline{C}$ 

5.2. ftp

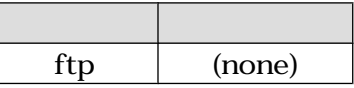

### 5.3. SSH

### 5.3.1. SSH

 $PC$  5.3. ssh

#### 5.3. ssh

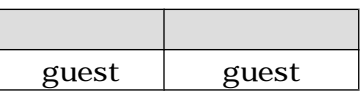

### <span id="page-29-0"></span>5.4. Web

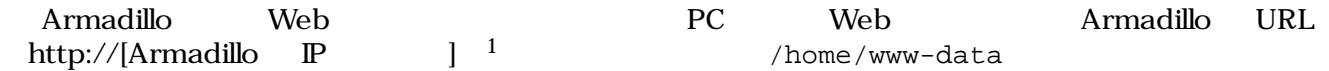

 $\frac{1}{4}$  192.168.10.10 http://192.168.10.10/

# <span id="page-30-0"></span>6.

### 6.1. ledctrl

Armadillo-300 LED D2

```
LED
[armadillo ~]# ledctrl --on
 LED
[armadillo ~]# ledctrl --off
 LED
[armadillo ~]# ledctrl --status
off
```
#### $6.1.$  ledctrl

## 6.2. gpioctrl

Armadillo-300 GPIO CON9

```
GPIO 0
[armadillo ~]# gpioctrl --set=gpio0 --mode=input
      GPIO
[armadillo ~]# gpioctrl --set=all --mode=input
 GPIO 0 Low
[armadillo ~]# gpioctrl --set=gpio0 --mode=output --type=low
      GPIO High
[armadillo ~]# gpioctrl --set=all --mode=output --type=high
 GPIO 0
[armadillo ~]# gpioctrl --get=gpio0
GPIO No. : 1 (GPIO0)
MODE : 1 (MODE_INPUT)
VALUE : 1 (HIGH)
[armadillo ~]# gpioctrl --get=all
GPIO No. : 1 (GPIO0)
MODE : 1 (MODE_INPUT)
VALUE : 1 (HIGH)
GPIO No. : 128 (GPIO7)
MODE : 1 (MODE_INPUT)
VALUE : 1 (HIGH)
```
# <span id="page-31-0"></span> $7.$

flatfsd

# $7.1.$

config

[armadillo ~]# **flatfsd -r**

 $7.1.$ 

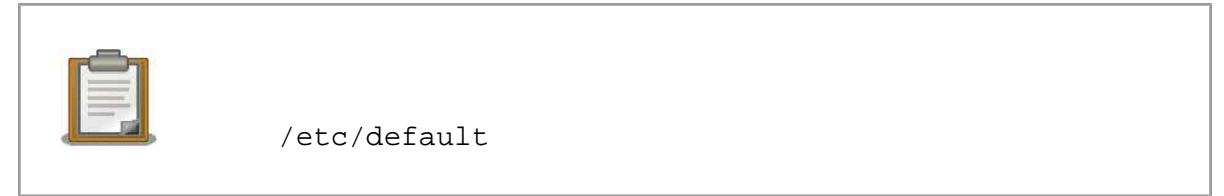

 $\sqrt{\texttt{etc}}/$ 

 $\sqrt{\texttt{etc}}$ 

# $7.2.$

config

[armadillo ~]# **flatfsd -s**

 $7.2.$ 

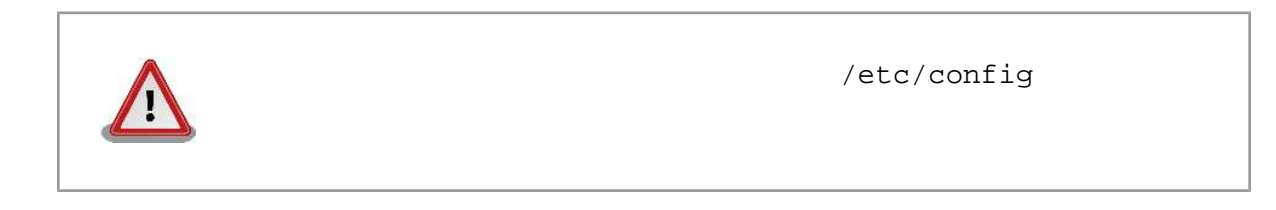

## $7.3.$

/etc/default

 $/etc/config$ 

<span id="page-32-0"></span>[armadillo ~]# **flatfsd -w**

 $7.3.$ 

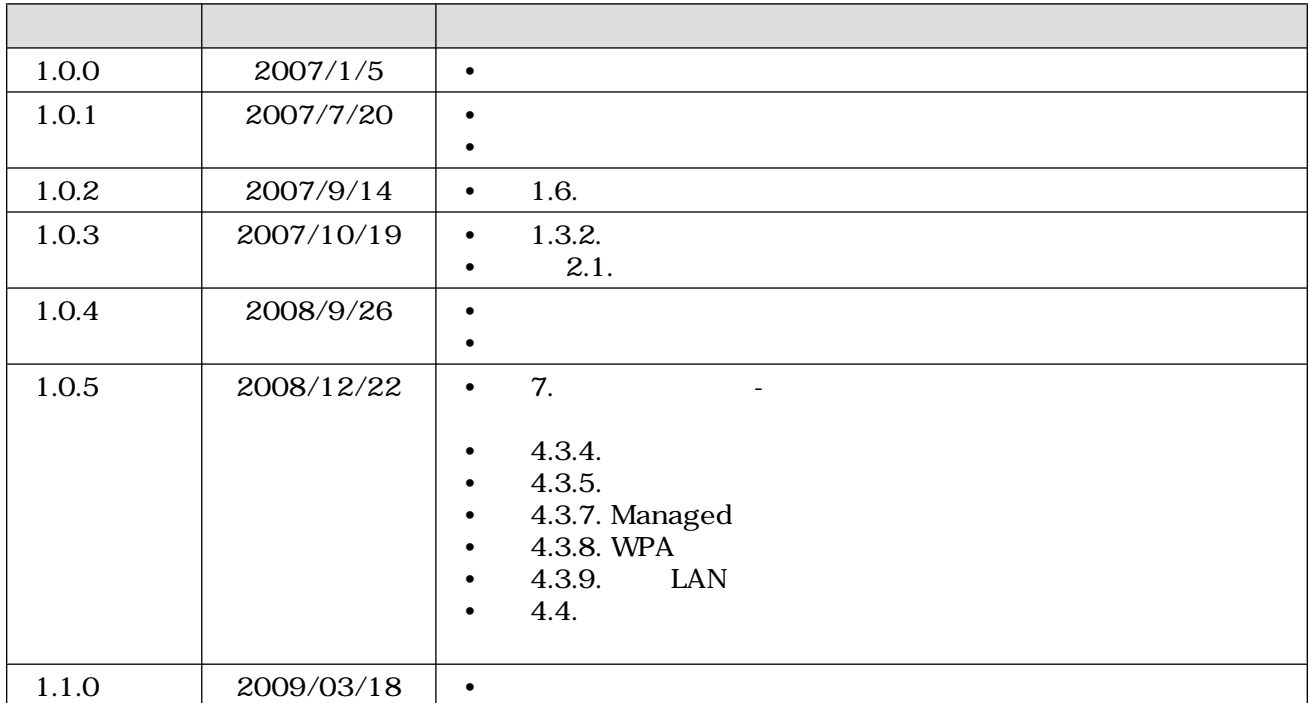

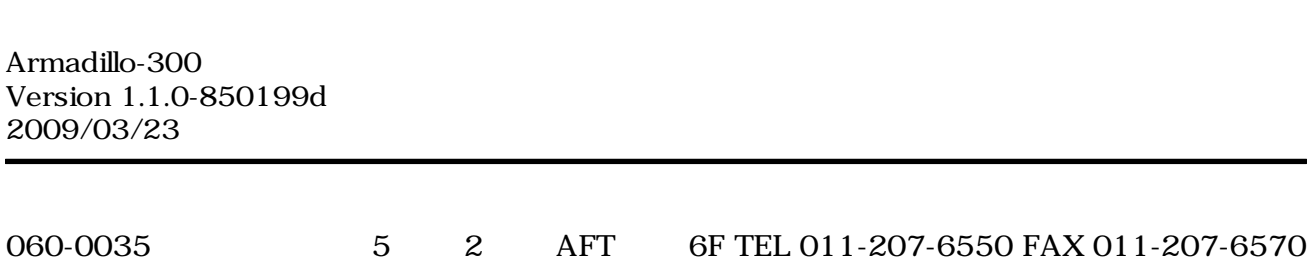